## How to configure automatic recovery actions

Uptime Infrastructure Monitor uses action profiles to perform recovery steps when a service monitor returns a critical status. Action Profiles are templates that define an action to perform when a monitor encounters a problem and can be applied to one or more service monitors.

An Action Profile allows you to specify:

- When to start and stop performing the action (escalations).
- The name of the log file to which Uptime Infrastructure Monitor writes error information.
- The name and location of a recovery script that can reboot a server or restart an application, process or service.
- The name of a Windows host and service, as well as whether to start, stop or restart the host or service.
- An SNMP trap to be sent to a specific traphost and trap community.

Use the following steps to create an action profile:

- 1. Click on the Services tab.
- 2. Click the Add Action Profile link on the left tree menu.
- 3. Set up the action profile to perform the desired steps (e.g. log to file, run a script, start / stop Windows service, send an SNMP trap, etc.) and click Save

Next, attach the action profile to an existing service monitor with the following steps:

- 1. Click on the Services tab.
- 2. Locate the service monitor in the list and click its name (or click the View icon).
- 3. Scroll to the bottom of the page and click the Edit Action Profiles button.
- 4. Add the appropriate Action Profile to the right list and click the Save button.

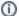

Related Documentation: For a more in depth understanding please review the documentation Alerts and Actions